# Trade Show Internet

### **3G Internet Kit Contents:**

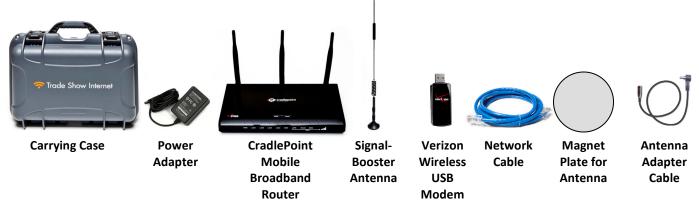

#### Instructions:

Connect the Power Adapter to the power adapter port on the CradlePoint router. Plug the other end into a standard 110V AC wall outlet or power strip.

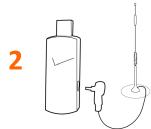

- Place the Magnet Plate on a flat surface such as a countertop.
- Place the Signal-Booster Antenna upright on the Magnet Plate.
- Gently insert the Antenna Adapter Cable into the small antenna port on the side of the Verizon USB Modem.

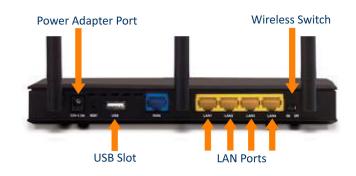

CradlePoint Router

- Insert the Verizon USB Modem into the USB slot on the router.
  - After a few seconds, the router's modem LED will turn orange and eventually illuminate solid green
  - Wait 2 minutes as the router initializes and connects to the Internet

#### For Hard-Wired Connections

Connect the Network Cable to 1 of the 4 <u>yellow</u> LAN ports on the router. Connect the other end of the cable to the Ethernet port on your computer. You can connect up to 4 computers in this manner. (Note: Do not use the blue WAN port.)

#### For Wireless (WiFi) Connections

- Make sure the wireless switch on the router is turned to the ON position.
- Using your computer's wireless network connection program, find and connect to the network name listed on the label atop the router. (MBR-###)
- Open a new web browser window. The CradlePoint splash page should load automatically (see screenshot to the right). Enter the password shown on the router's label.
- If successful, you should now be able to surf the web.

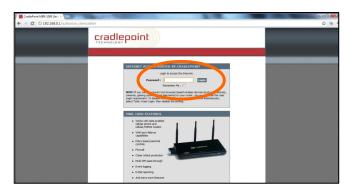

## **Troubleshooting**

- If you are unable to see the router's wireless (WiFi) network name in your list of WiFi networks, your wireless network connection program may first require you to manually add a network profile. When adding the network profile, use the SSID (network name) listed on the label atop the router. Select no encryption/authentication. You will enter the password later on the CradlePoint splash page displayed in your web browser.
- If you are prompted to enter an 8-digit PIN, hit cancel. Repeat this step 3 times. If the problem persists, use a paperclip to press and hold the reset button on the back of the router for 30 seconds. If the problem persists, try typing in the 8-digit WPS PIN printed on the bottom of the router.
- If you lose connectivity, first check to make sure everything is plugged in correctly. Next, unplug the router's power adapter, wait 20 seconds, then plug it back in. Wait 2 minutes for the router to initialize and connect to the Internet.
- Some cell phone and mobile broadband "dead zones" exist indoors. To help improve Verizon signal strength and speed, you may have to reposition the router and signal-booster antenna away from an obstruction (like a wall or pillar). To check your speed, visit www.speedtest.net.

## **Returning Your Internet Kit**

To avoid late charges, we ask that you please return your Internet Kit to a FedEx location no later than 1 business day after your rental.

- A. Make sure all components are in the carrying case:
  - 1. CradlePoint Mobile Broadband Router
  - 2. Power Adapter
  - 3. Verizon Wireless USB Modem
  - 4. Signal-Booster Antenna
  - 5. Antenna Adapter Cable
  - 6. Magnet Plate for Antenna
  - 7. Network Cable
  - 8. Quick Start Guide

#### **Shipping Address:**

Trade Show Internet 2044 Union Street San Francisco, CA 94123

Website: www.tradeshowinternet.com Email: support@tradeshowinternet.com Tech Support: (866) 385-1504 x2

- B. Put the carrying case in a sealed cardboard shipping box to prevent damage during shipping.
- C. Place the prepaid FedEx Return Shipping Label on the shipping box.\*
- D. Call FedEx at (800) 463-3339 to arrange for a pickup or drop off at a FedEx location.\*\*

Thank you for your business!

<sup>\*</sup> If you do not have a FedEx Return Shipping Label, please contact us to make other arrangements.

<sup>\*\*</sup> Please note that you will be responsible for the package until it is scanned by FedEx.